## Renovación del certificado de lenguaje de marcado de aserción de seguridad (SAML) para un acceso seguro (acción anual requerida)

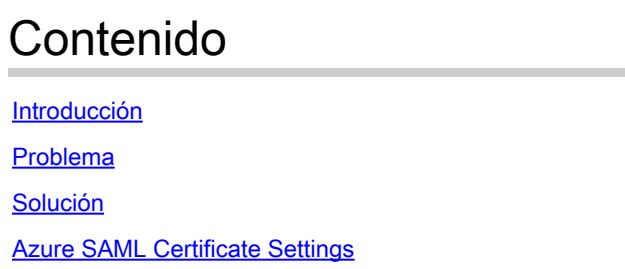

### Introducción

Información Relacionada

Este documento describe el proceso de renovación del certificado SAML para Secure Access.

### Problema

Debe actualizar su proveedor de identidad (IdP) con el nuevo certificado de lenguaje de marcado de aserción de seguridad de acceso seguro (SAML) antes de la fecha de vencimiento (plazo de junio que vence anualmente). La actualización de este certificado es esencial para evitar fallas de autenticación de usuarios SAML y la pérdida de acceso a Internet para estos usuarios, a menos que su IDP ya haya sido configurado para monitorear la URL de metadatos SAML de Secure Access que se proporciona a continuación.

#### Solución

Paso 1: Verificar Si su IDP de SAML solicita validación de firma, Si esta opción está inhabilitada, no se requieren más acciones. Puede saltarse el resto del proceso y continuar usando los servicios de SAML normalmente

Paso 2: Si SAML IDP solicita la validación de la firma, descargue el nuevo certificado desde la [Página de Documentación de Acceso Seguro](https://www.cisco.com/c/en/us/support/security/secure-access/series.html#~tab-documents) -> Avisos de Seguridad -> Avisos de Seguridad, Respuestas y Avisos -> (Notificación de Acceso Seguro - El Certificado de Autenticación de SAML Expira).

Paso 3: Inicie sesión en su IDP SAML y reemplace el certificado SAML actual.

#### Azure SAML Certificate Settings

Este es un ejemplo de reemplazo del certificado SAML IDP de Azure.

Paso 1: Inicie sesión en **Azure Portal**.

Paso 2: Encuentre su perfil SSO de SAML y haga clic en Editar.

Paso 3: compruebe que tiene la validación de la solicitud de firma de certificado en la configuración (Inicio de sesión único).

A. La validación está deshabilitada (no se requieren acciones):

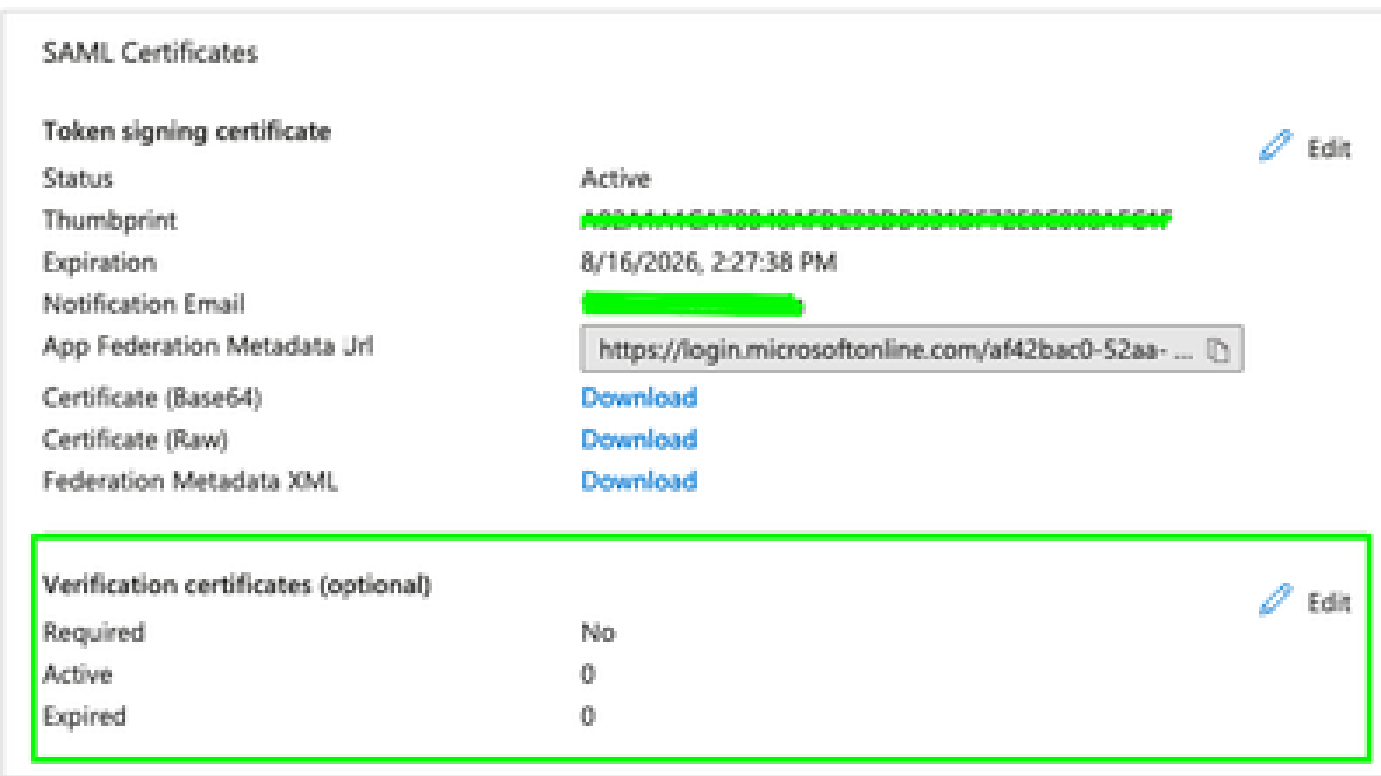

B. La validación está habilitada (es necesario reemplazar el certificado)

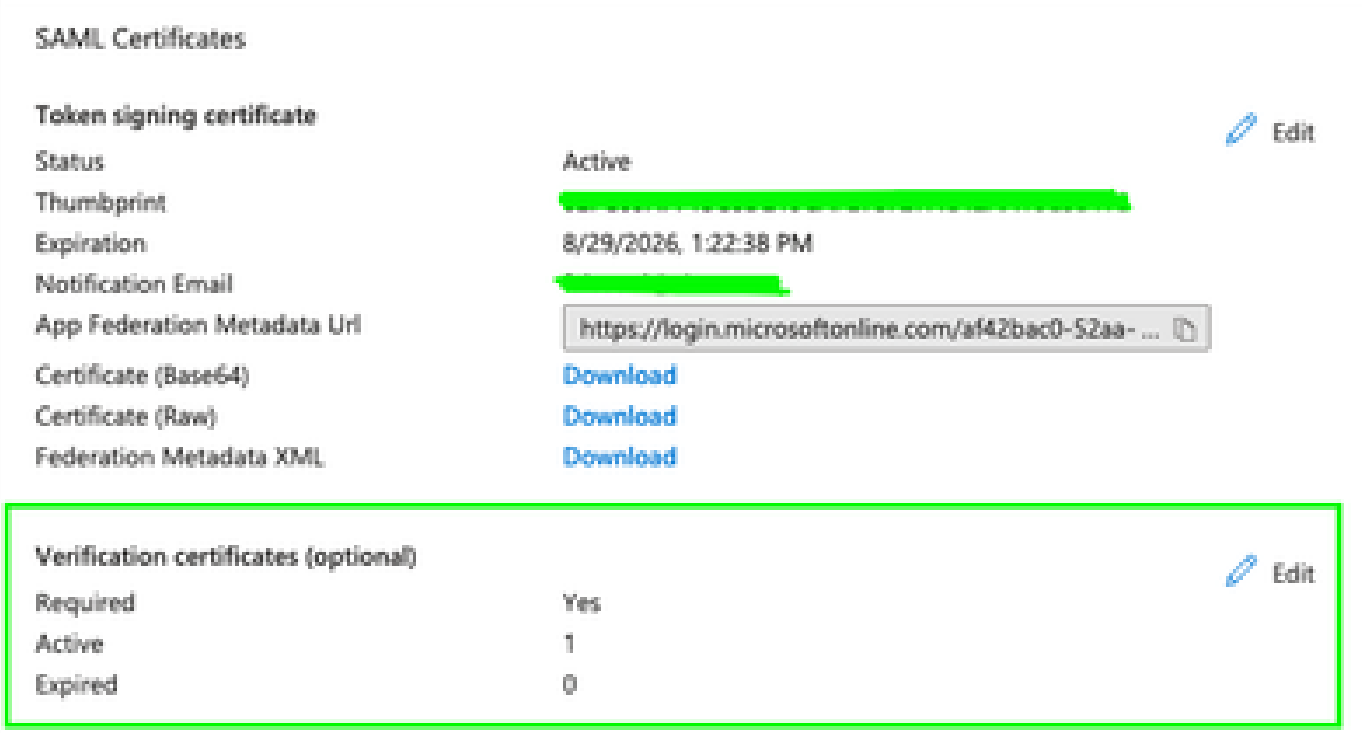

Paso 4: edite la opción Certificado de verificación.

Paso 5: Cargue el nuevo certificado SAML que se puede encontrar en el anuncio al que se hace referencia en [\(Página de documentación de acceso seguro](https://www.cisco.com/c/en/us/support/security/secure-access/series.html#~tab-documents)).

 $\times$ 

 $\cdots$ 

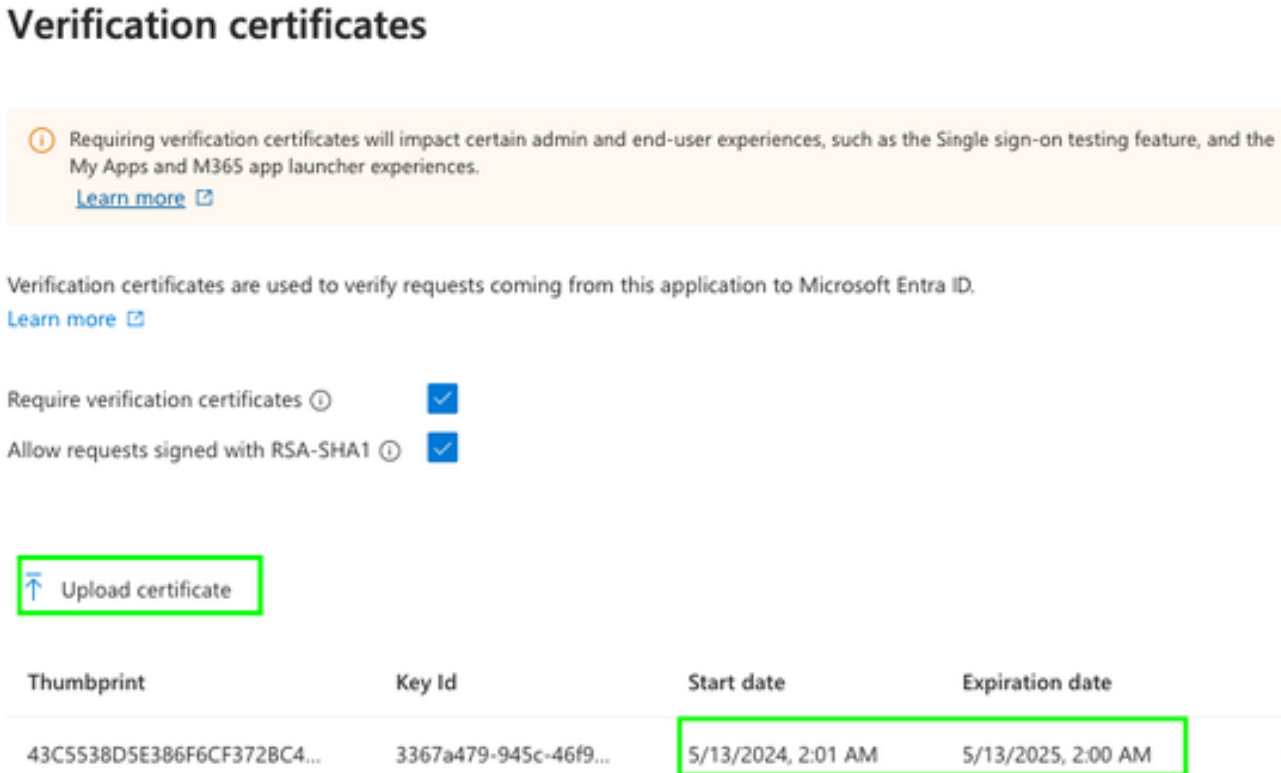

# Información Relacionada

- [Documentación de Secure Access](https://docs.sse.cisco.com/)
- [Soporte Técnico y Documentación Cisco Systems](https://www.cisco.com/c/en/us/support/index.html)

#### Acerca de esta traducción

Cisco ha traducido este documento combinando la traducción automática y los recursos humanos a fin de ofrecer a nuestros usuarios en todo el mundo contenido en su propio idioma.

Tenga en cuenta que incluso la mejor traducción automática podría no ser tan precisa como la proporcionada por un traductor profesional.

Cisco Systems, Inc. no asume ninguna responsabilidad por la precisión de estas traducciones y recomienda remitirse siempre al documento original escrito en inglés (insertar vínculo URL).